## **Wikiprint Book**

**Title: Dostęp do Zestawień innych pracowników**

**Subject: eDokumenty - elektroniczny system obiegu dokumentów, workflow i CRM - UserGuideV5/Home/ViewHome**

**Version: 5**

**Date: 04/19/25 10:56:04**

# **Table of Contents**

*Dostęp do Zestawień innych pracowników 3 Zobacz także 3*

[Podręcznik użytkownika](http://support.edokumenty.eu/trac/wiki/UserGuideV5) > [Zestawienie](http://support.edokumenty.eu/trac/wiki/UserGuideV5/Home) > Dostęp do Zestawień innych pracowników

# **Dostęp do Zestawień innych pracowników**

Chcąc zobaczyć zestawienie kolegi lub osoby nam podległej, możemy skorzystać z filtrów umieszczonych w górnej części ekranu i wybrać z pierwszej listy odpowiednią osobę. Jeśli jesteśmy zainteresowani danymi z konkretnego okresu, zakres wybieramy uzupełniając kolejne pola i klikając przycisk **Pokaż**.

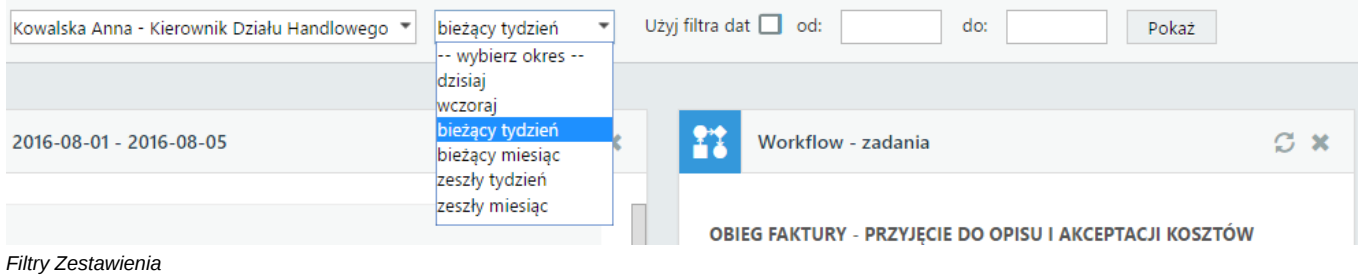

# **Uwaga**

Lista pracowników nie zawsze jest wypełniona nazwiskami wszystkich użytkowników. Jej zawartość zależy od tzw. praw do jednostek. Więcej informacji o tych uprawnieniach można znaleźć w osobnym [artykule](http://support.edokumenty.eu/trac/wiki/UserGuideV5/Company/Groups).

#### **Zobacz także**

• [Plan dnia](http://support.edokumenty.eu/trac/wiki/UserGuideV5/Plugins/Agenda)